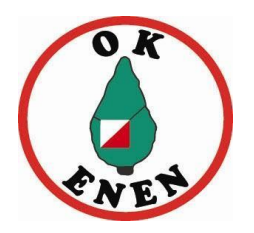

# **Instruktion för klubbtävlingsansvariga**

#### 1. **Inledning**

Varje klubbtävlingsansvarig har tilldelats en bestämd karta/plats. I vissa fall är det även specificerat vilken typ av tävling som ska arrangeras. Är det inte specificerat är det vanliga banor som gäller. Bedömer ni att den plats som ni blivit tilldelade inte fungerar måste ni ta upp det med breddkommittén för att bli tilldelad en ny plats.

Ambitionen vid klubbtävlingarna är att de ska vara så lika riktiga tävlingar som möjligt. Det innebär att SI-enheter och skärmar/reflexstavar alltid bör användas. Målsättningen bör även vara att teknik som MeOS, Eventor och Livelox nyttjas. För att deltagare ska veta vilka som är ledare använder vi ledarvästar som finns i ryggsäcken.

#### 2. **Banor/klasser**

För att det ska finnas banor för alla oavsett ålder och kunnande ska man som banläggare lägga fem olika banor med olika svårighet och längd. I tabellen nedan framgår banornas längd och svårighetsgrad och även vilken klassindelning som gäller vid våra klubbtävlingar.

Döp klasser och banor i Ocad enligt tabellerna, t.ex. heter alltid klassen Svår 3 km även om banan som du lägger blir längre eller kortare.

Medelsvår delas vid genomförandet upp i två klasser, Medelsvår ungdom och medelsvår vuxen, det är samma bana som används.

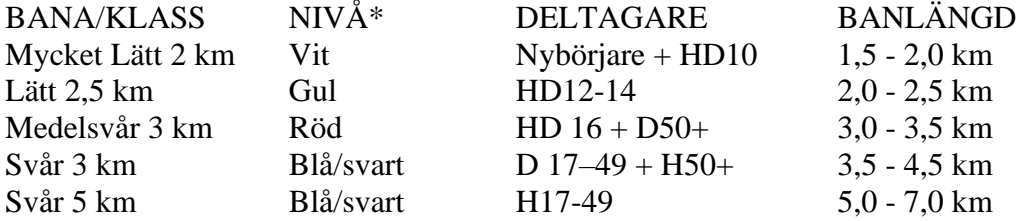

\* Kort beskrivning av svårighetsgraderna enligt SOFT:s banläggarkriterier finns att läsa på SOFT:s hemsida.

Skapa klasser i Ocad som ni kopplar enligt tabellen nedan. Då kommer ni inte att behöva göra några åtgärder i MEOS.

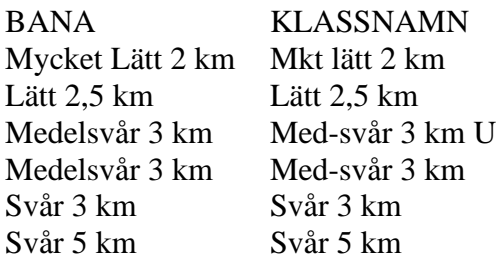

#### 3. **Genomförande**

- 1. Reka det område som ni har blivit tilldelade. Upptäcker ni förändringar som måste föras in på kartan kontakta då kartkommittén [\(kartor@okenen.se\)](mailto:kartor@okenen.se).
- 2. Om ni behöver kontakta markägare och eventuellt jakträttsinnehavare kommer detta att meddelas när ni blir ansvariga för en träning. Ni behöver dock efter att ni har bestämt exakt vilket område som ni kommer att använda kontakta Gustav Johansson [\(gustav@hydrophyta.se,](mailto:gustav@hydrophyta.se) 070-690 47 71) för att få en lista på markägare.
- 3. Banläggarprogrammet OCAD finns på en dator på kontoret i Gånstagården. Kartorna finns på nätet, läs instruktion bredvid datorn. Det finns även licenser att låna till sin hemdator, kontakta kartkommittén på [kartor@okenen.se.](mailto:kartor@okenen.se) Då får du även tillgång till kartorna på nätet.
- 4. Purplepen går också utmärkt att använda (gratis att hämta på [https://purplepen.golde.org/\)](https://purplepen.golde.org/)
- 5. Lägg in ert namn och telefonnummer på kartan så att ni kan kontaktas om något händer deltagarna under genomförandet.
- 6. Kontakta någon ur breddkommittén så att de är beredda på att ta emot och lägga upp inbjudan/PM på hemsida och banläggningsfil på Livelox
- 7. Skriv Inbjudan/PM och skicka till arrangörskommittén [bredd@okenen.se](mailto:bredd@okenen.se) en vecka innan träningen.
- 8. Skicka banläggningsfil till [bredd@okenen.se](mailto:bredd@okenen.se) i syfte att banorna ska kunna läggas upp på Eventor och i Livelox.
- 9. Samma dag eller tidigast en dag före sätts skärmar och SI-enheter ut. Om snitslar ska sitta ute är det lämpligt att sätta ut dessa här. Tillsammans med snitslarna ska även en inplastad kodsiffra sättas ut. OBS! För vintercupens genomförande är det endast skärmar och enheter den dagen!
- 10. Skylta vid behov till träningen med hjälp av skärmar och eventuellt skyltar
- 11. Hämta tävlingen från Eventor på MEOS-datorn (se separat instruktion).
- 12. Genomför klubbtävlingen
- 13. Ta in SI-enheter och skärmar samma dag eller senast dagen efter (SI-enheter tål inte att vara ute längre perioder). Låt snitslar och inplastad kodsiffra sitta kvar
- 14. Häng upp blöt materiel så att den torkar. Återställ materialen innan den ska användas nästa gång. SI-enheter och pinnar lämnas med öppna lådor/lock någon dag. Du behöver själv med hjälp av kalendern på hemsidan kontrollera när materialen ska användas nästa gång
- 15. Ladda upp resultatet från MEOS-datorn till Eventor (se separat instruktion).
- 16. Ta in eventuella snitslar och kodsiffror tidigast en vecka efter genomförd träning/tävling
- 17. Skicka banläggningsfil till [kartor@okenen.se](mailto:kartor@okenen.se) i syfte att den ska arkiveras i klubbens arkiv

#### 4. **Görs av breddkommittén**

- Skapa tävling i Eventor
- Lägga upp PM/inbjudan
- Koppla tävlingen till Livelox
- Lägga upp banor på Livelox och Eventor

#### 5. **Du som ansvarig för klubbtävlingen är även ansvarig för följande:**

- För att ingen deltagare blir kvar i skogen
- Att inget skräp lämnas kvar på träningsplatsen eller i skogen, tex plastsnitslar
- Att ta in SI-enheter snarast då de inte ska vara ute längre perioder om det är fuktigt ute eller det är risk för större/flera temperaturförändringar. De ska då tas in snarast efter genomförd tävling.
- Att lägga plastfickor i avsedd back (i vita skåpet på kontoret) och kasta överblivna kartor
- Att lämna kontoret och övriga utrymmen i Gånstagården i städat skick. Lämna inte buntar med överblivna kartor om inte detta speciellt överenskommits.

## 6. **Allmänna tips**

- Var ute i så god tid som möjligt
- Reka skogen och kontrollpunkterna i förväg och markera gärna kontrollpunkterna samtidigt så blir det lättare att sätta ut kontrollerna vid tävlingstillfället
- Om du känner att tekniken blir för mycket kanske du kan få hjälp av ett biträde med det. Kontakta breddkommittén om du vill ha hjälp med att hitta ett biträde
- Bekanta dig gärna med all teknik du tänkt använda i förväg. Kanske kolla med/på någon som lagt en tidigare träning/tävling
- Fråga i tid om det är något som verkar oklart eller svårt

# 7. **Material/utrustning**

- Kontoret Gånstagården
	- o Plastfickor
	- o En bärbar dator med (master-enhet) för att köra MeOS (behöver laddas före användning)
	- o Blå låda med SI-enheter (en töm, check, start, mål samt enhet 31–65)
- o Blå låda med kvittoskrivaren. OBS! Kom ihåg att ladda skrivaren i tid och kolla att kvittorullar finns.
- o Fiskeväskan med lånepinnar och lånekompasser (tillse att all utlånad materiel kommer tillbaka)
- o Ryggsäck
	- Ledarvästar
	- Inplastade kodsiffror
- Förrådet
	- o Träningsskärmar
	- o Reflexstavar
	- o Snitslar
	- o Tält
	- o Enhetskäppar
	- o Målskyltar
	- o Bord
- Målkursförrådet
	- o Bockar

Anmäl ALLA fel och brister med SI-enheter till Mats Bernersson via e-post [\(mats.bernerson@telia.com\)](mailto:mats.bernerson@telia.com)

### 8. **Kontaktuppgifter till breddkommittén**

All e-postkommunikation ska gå via [bredd@okenen.se](mailto:bredd@okenen.se)

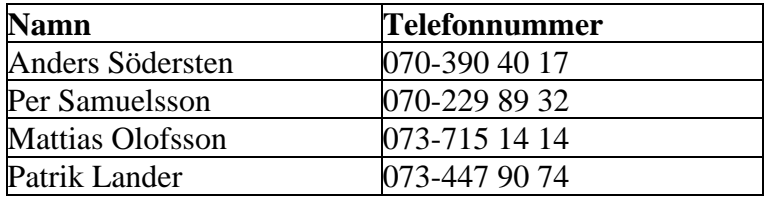